Anagrafe Regionale Obbligo Formativo

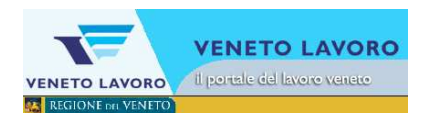

## **Manuale d'Uso**

# Interfaccia utente per le comunicazioni Arof

### Esiti negativi di dicembre per i CTP

**Veneto Lavoro** via Ca' Marcello 67/b. 30172 Venezia-Mestre tel.: 041/2919311 fax: 041/2919312

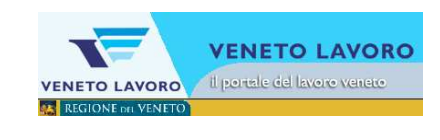

#### **INDICE**

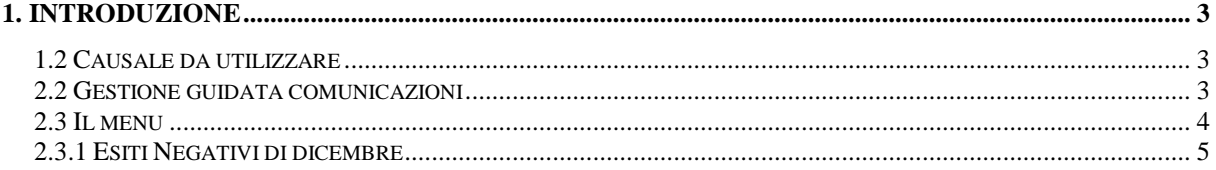

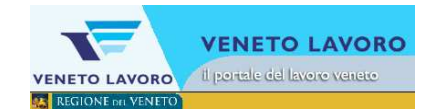

#### **1. Introduzione**

In analogia agli esiti negativi di giugno che vengo registrati nel mese di luglio, si sono previste delle particolari comunicazioni di esito negativo per permettere ai CTP di registrare eventuali esiti negativi registrati nel mese di dicembre ma che si riferiscono all'anno scolastico precedente. Le funzioni saranno a disposizione nel mese di dicembre.

#### **1.2 Causale da utilizzare**

L'interfaccia guiderà l'operatore all'individuazione della particolare causale da utilizzare. Dalla voce di menu Esiti negativi si accederà alle causali specifiche.

- o 130\_ctp Comunicazione alunni CTP con esito negativo dicembre e non proseguono gli studi Questa voce viene utilizzata per tutti gli alunni che non sono stati promossi a dicembre (esito riferito all'a.s. precedente) e che non proseguono gli studi. o 220\_ctp - Comunicazione alunni CTP con esito negativo dicembre che proseguono presso stessa scuola Questa voce viene utilizzata per tutti gli alunni che non sono stati promossi a dicembre (esito riferito all'a.s. precedente) e che proseguono gli studi presso la stessa scuola.
- o 221 ctp Comunicazione alunni CTP con esito negativo dicembre che proseguono presso altra scuola Questa voce viene utilizzata per tutti gli alunni che non sono stati promossi a dicembre e che nel prossimo anno proseguono gli studi presso altra scuola

<sup>2</sup> Gest. Comunicazioni · Gestione guidata comunicazioni \* Gest, comunicazioni esistenti

#### **2.2 Gestione guidata comunicazioni**

Da 'Gestione comunicazioni' cliccando su 'Gestione guidata comunicazioni'

si accede al menu per la scelta della comunicazione.

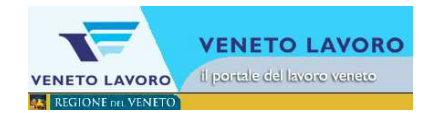

#### **2.3 Il menu**

Se l'Ente per cui si lavora ha più di una scuola, prima occorre scegliere la scuola per la quale si sta effettuando la comunicazione.

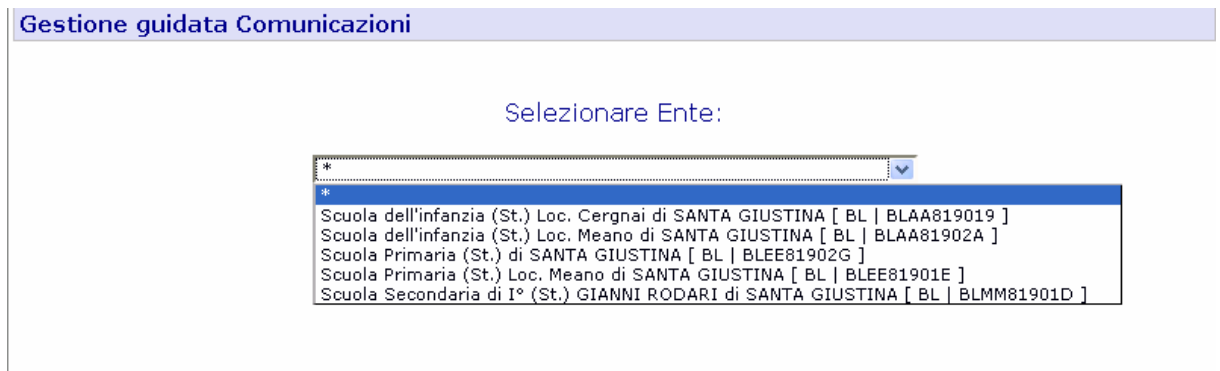

Una volta selezionata la scuola si accede al menu e ai vari sottomenu qualora la particolare scadenza li preveda.

All'accesso un warning avvisa l'operatore di eventuali precedenti comunicazioni ancora aperte. In AROF si può procedere sempre e solo con una comunicazione alla volta per ognuna delle scuole dell'Ente.

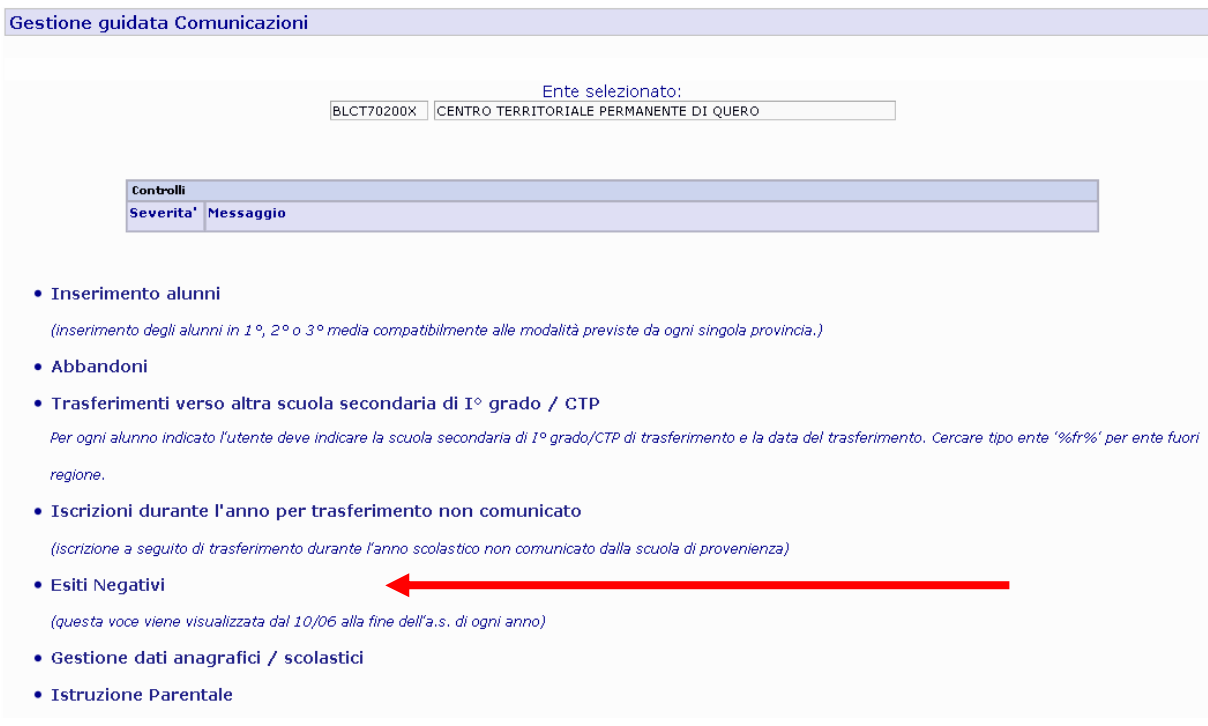

Dal menu, cliccando sulla riga di interesse (Esiti Negativi), si accede al sottomenù.

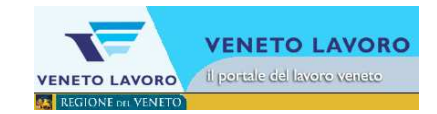

#### **2.3.1 Esiti Negativi di dicembre**

Dal menu, cliccando sulla riga di interesse, ad esempio 130\_ctp – 'Esito negativo…' si accede al form dove sarà possibile creare una nuova comunicazione.

Sono presenti, in analogia alle comunicazioni canoniche di giugno, tre diverse comunicazioni per i tre casi possibili:

- Studenti con esito negativo che non proseguono gli studi;
- Studenti con esito negativo che proseguono gli studi nello stesso CTP;
- Studenti con esito negativo che proseguono presso altra scuola.

o 130\_ctp - Comunicazione alunni CTP con esito negativo dicembre e non proseguono gli studi

Questa voce viene utilizzata per tutti gli alunni che non sono stati promossi a dicembre (esito riferito all'a.s. precedente) e che non proseguono gli studi.

- o 220\_ctp Comunicazione alunni CTP con esito negativo dicembre che proseguono presso stessa scuola Questa voce viene utilizzata per tutti gli alunni che non sono stati promossi a dicembre (esito riferito all'a.s. precedente) e che proseguono gli studi presso la stessa scuola.
- o 221\_ctp Comunicazione alunni CTP con esito negativo dicembre che proseguono presso altra scuola Questa voce viene utilizzata per tutti gli alunni che non sono stati promossi a dicembre e che nel prossimo anno proseguono gli studi presso altra scuola